# **SKYDRIVE DÖKÜMANLAR KULLANIM KILAVUZU**

#### **https://skydrive.live.com/**

- Windows Live SkyDrive Microsoft'un yerini sunduğu çevrimiçi dosya depolama ve paylaşım hizmetidir. Bulut bilişim alt yapısını kullanır. Bu sayede kullanıcılar Windows Live hesapları ile giriş yaparak internet bağlantısı olan her noktada fotoğraf ve dosyalara ulaşabilir, depolayabilir ve kolayca paylaşabilirler.
- Microsoft SkyDrive servisi kullanıcılarına 7 GB kişisel depolama sağlamaktadır. Tek seferde gönderilebilecek dosya boyutu 300 MB'dır. SkyDrive depolama alanını yükseltmek isteyen kullanıcılara 20GB, 50GB ve 100GB olmak üzere seçenek sunmaktadır, fiyatlandırmayı yıllık olarak yapmaktadır.

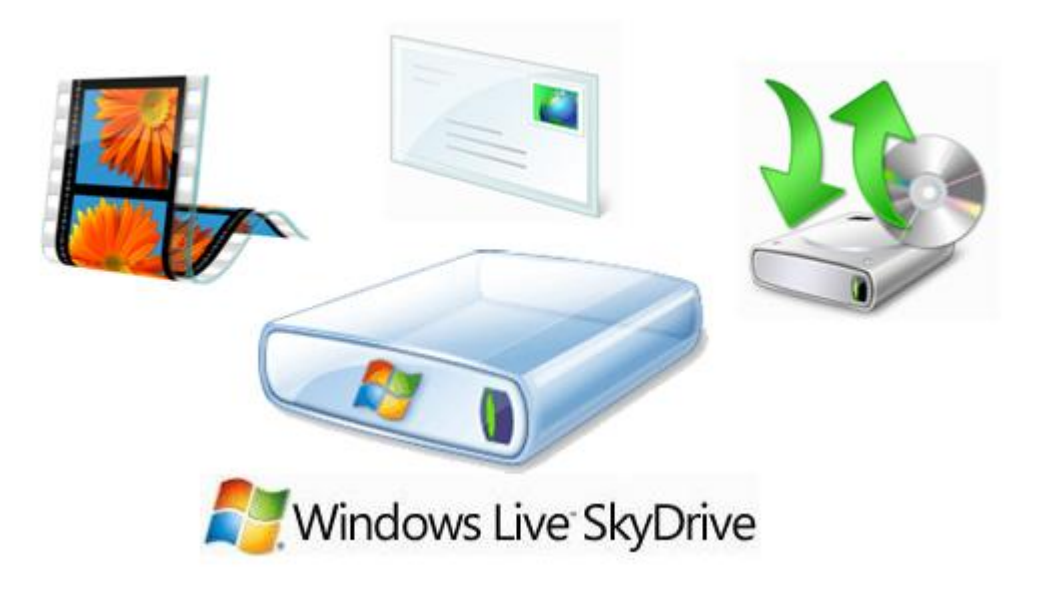

### **SKY DRIVE BELGE OLUŞTURMA**

 SkyDrive ile Office 2010 kullanır gibi Word , excel , powerpoint , onenote ve excel anket gibi dökümanlar oluşturup bunu istediğiniz kişilerle paylaşabilirsiniz.

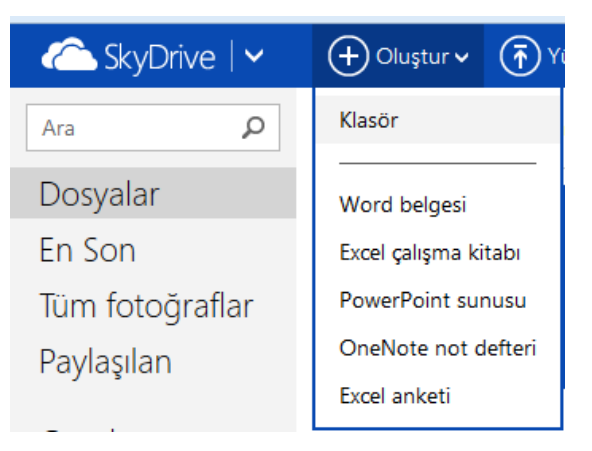

### **SKY DRIVE WORD BELGE OLUŞTURMA**

Oluştur – Word Belge seçilip belgeye isim verilere oluşturulması sağlanır

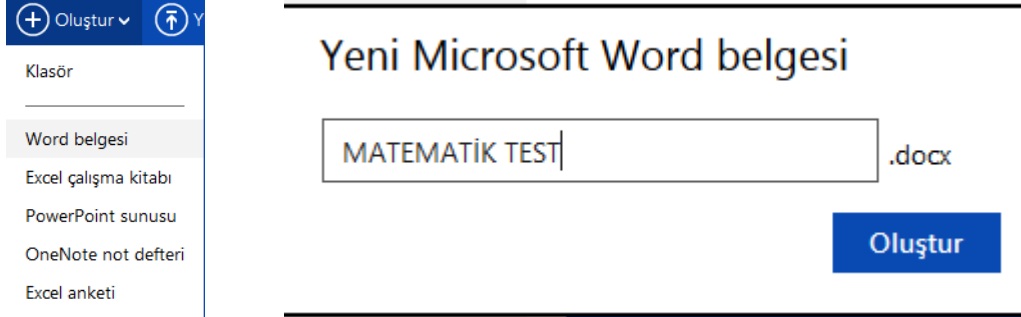

 Kaydetmek için Dosya - Kaydet seçilir İstenirse değişiklikleri bilgisayarınızdaki Word üzerinden de yapabilirsiniz

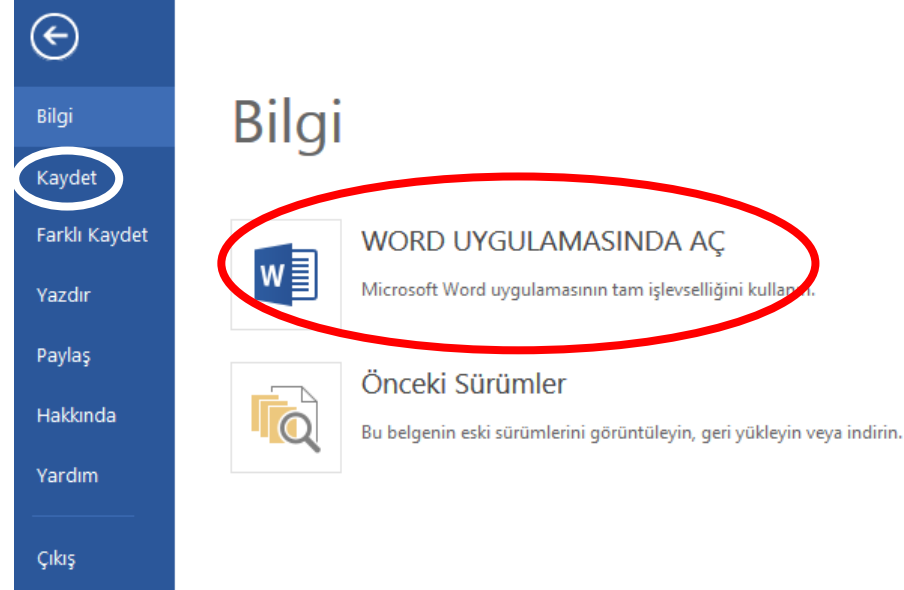

 Oluşturulan yeni belge üzerinde sağ tuş yaparak diğer işlemleri (indirme , paylaşma , yeniden adlandırma , taşıma ) buradan gerçekleştirebilirsiniz

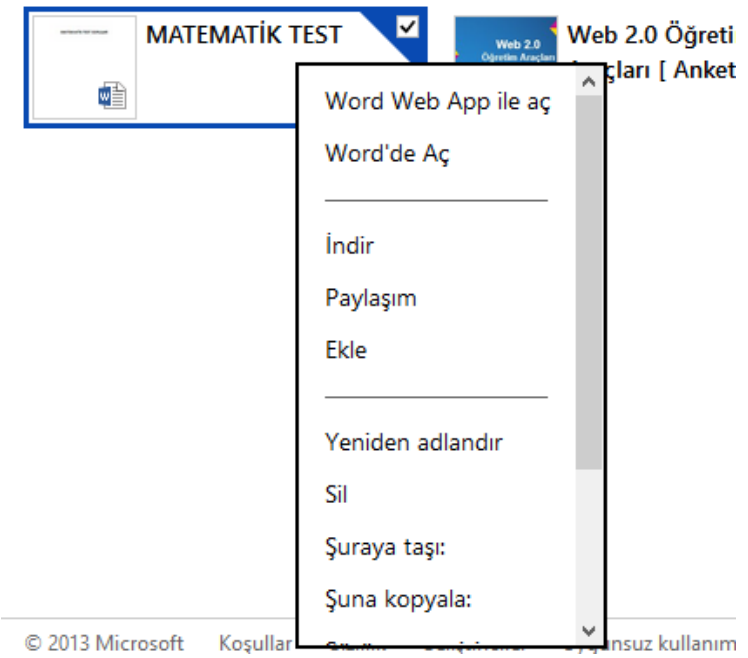

#### **PAYLAŞMA**

E-Posta ile paylaşım gerçekleştirebilirsiniz

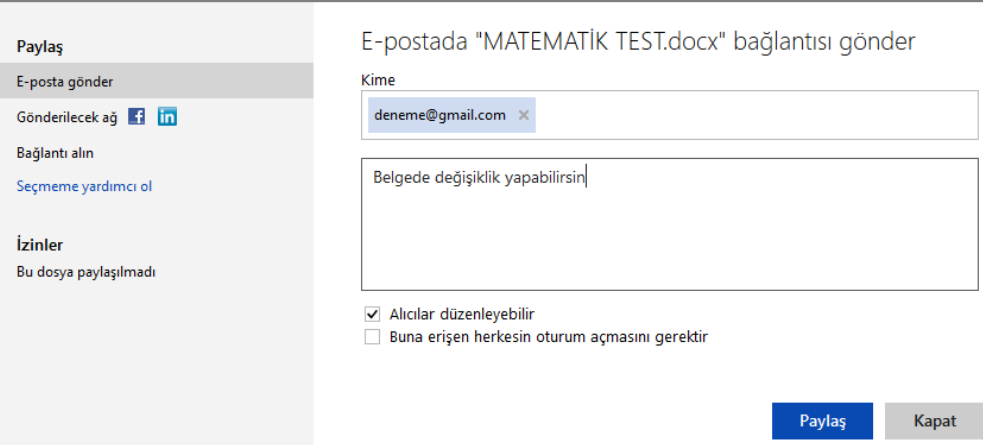

 Belgeyi internetteki link üzerinden sadece görüntülemesini veya görüntüleme ve düzenleme yapmasını sağlayabilirsin

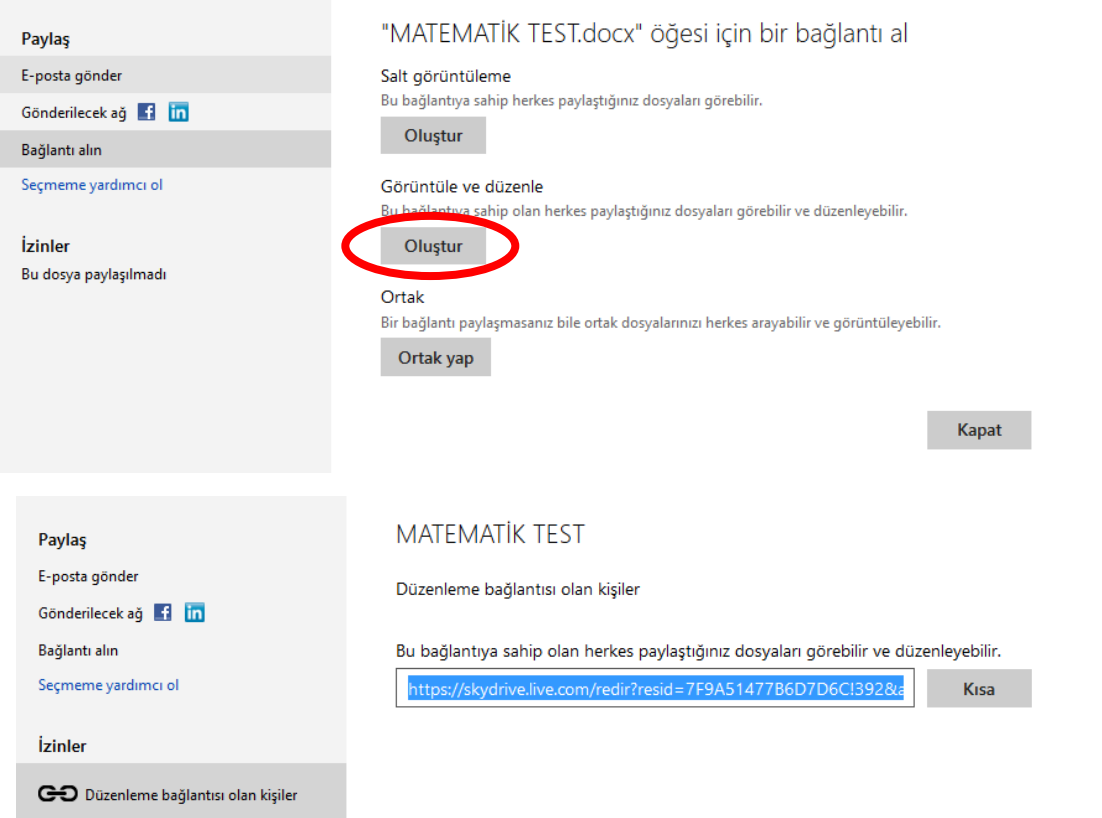

### **SKY DRIVE EXCEL BELGE OLUŞTURMA**

Oluştur – Excel Çalışma Kitabı seçilip belgeye isim verilerek oluşturulması sağlanır

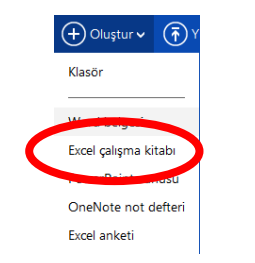

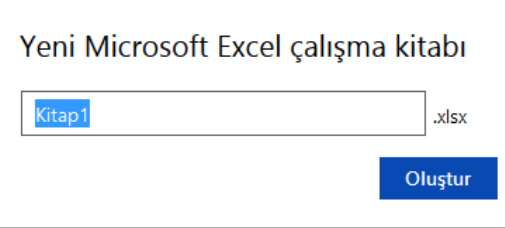

#### **SKY DRIVE POWERPOINT SUNU OLUŞTURMA**

Oluştur – Powerpoint Sunusu seçilip belgeye isim verilerek oluşturulması sağlanır

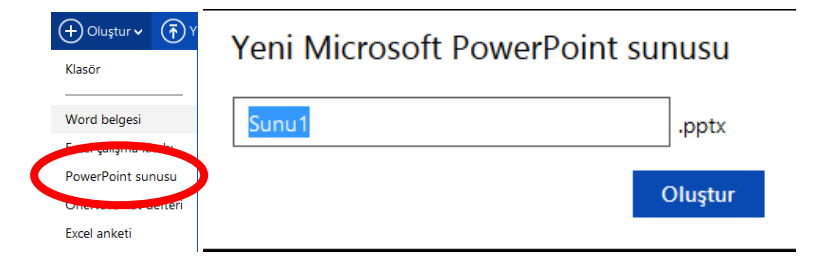

## **SKY DRIVE EXCEL ANKET OLUŞTURMA**

Oluştur – Excel Anketi seçilip belgeye isim verilerek oluşturulması sağlanır

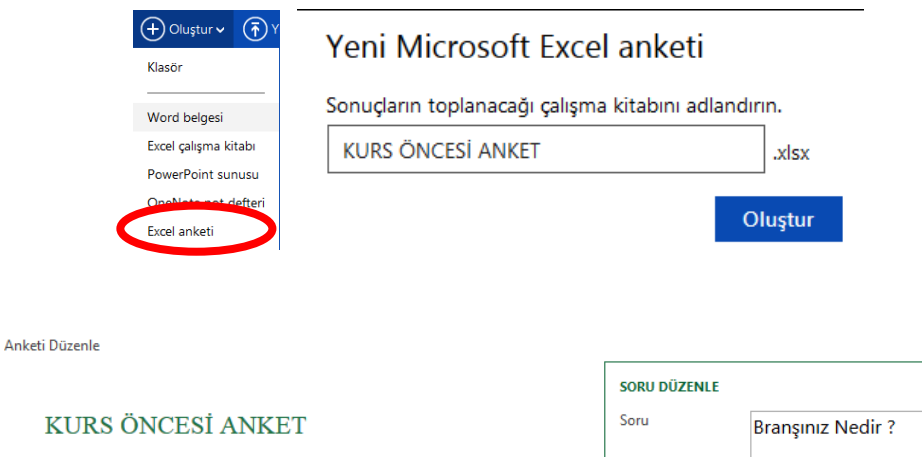

 $\times$ 

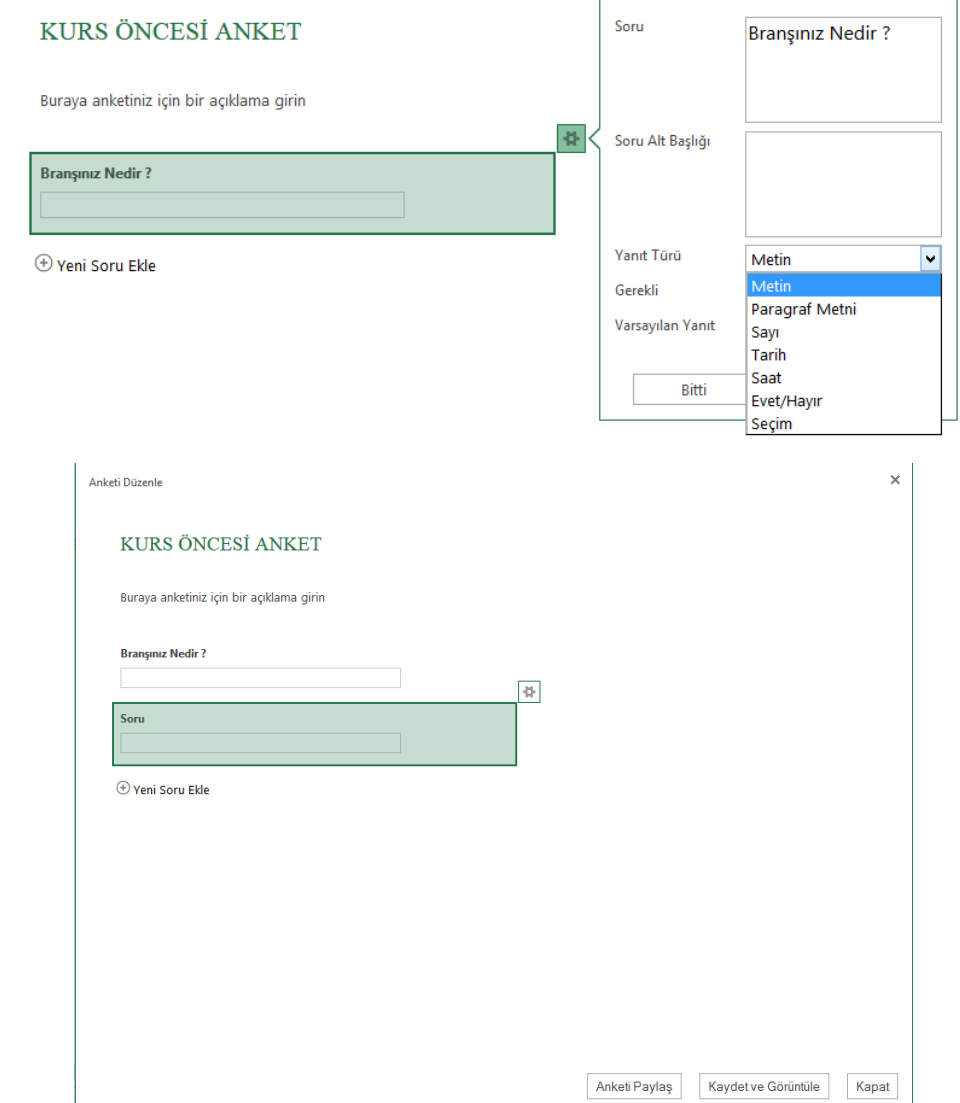

### **ANKET PAYLAŞ**

### "KURS ÖNCESİ ANKET" anketinizin bağlantısını alın

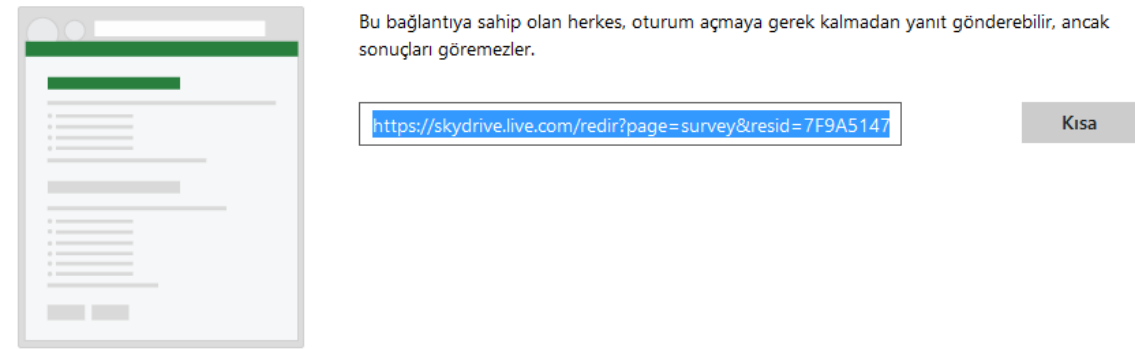

# **KAYDET ve GÖRÜNTÜLE**

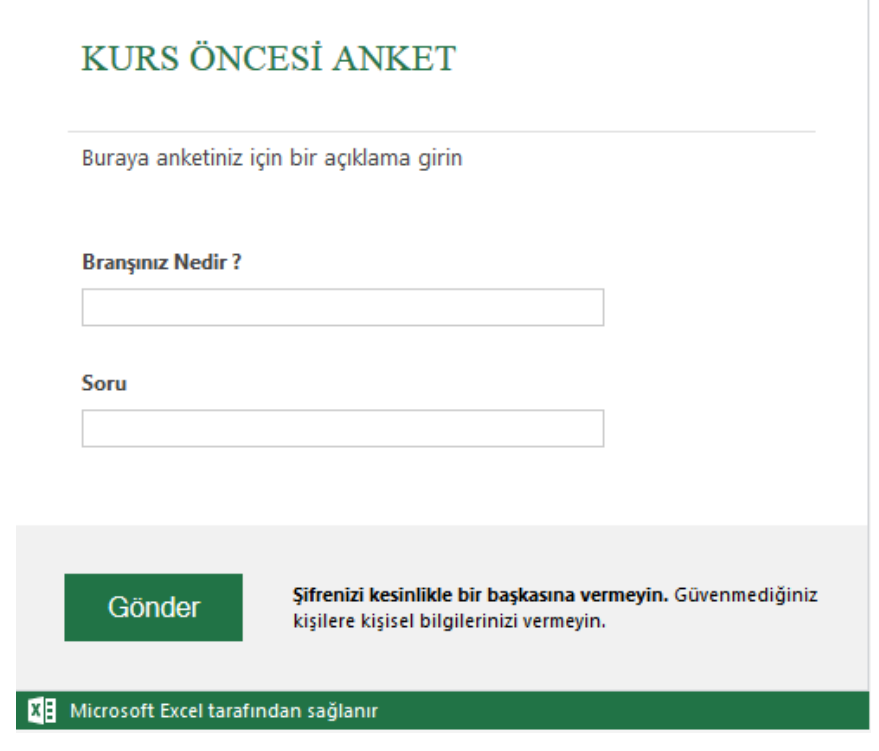

# **ANKET GÖRÜNTÜLEME – DÜZENLEME**

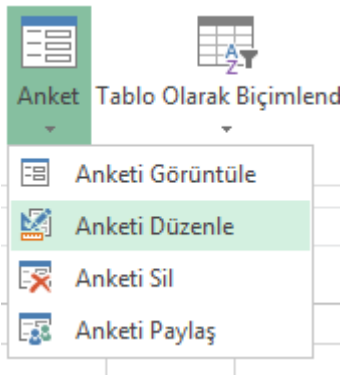

# **BİLGİSAYARDAN SKY DRIVE'a DOSYA YÜKLEME**

(+) Oluştur v ( + ) Yükle Paylaşım